## CSE 333 Lecture 18 -- server sockets

#### **Hal Perkins**

Department of Computer Science & Engineering University of Washington

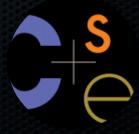

## Administrivia

HW4 posted now, due last Thursday of the quarter

New exercise covering client-side programming posted now, due Monday before class

CSE Linux VM: if dig and other things are missing from your CSE Fedora VM, install bind-utils. (It is installed on attu and the lab workstations)

# Today

### Network programming

- server-side programming

## Servers

#### Pretty similar to clients, but with additional steps

- there are seven steps:
  - 1. figure out the address and port on which to listen
  - 2. create a socket
  - 3. bind the socket to the address and port on which to listen
  - 4. indicate that the socket is a **listen**ing socket
  - 5. accept a connection from a client
  - 6. read and write to that connection
  - 7. **close** the connection

#### Accepting a connection from a client

Step 1. Figure out the address and port on which to listen.

Step 2. Create a socket.

Step 3. **Bind** the socket to the address and port on which to listen.

Step 4. Indicate that the socket is a **listening** socket.

### Servers

#### Servers can have multiple IP addresses

- "multihomed"
- usually have at least one externally visible IP address, as well as a local-only address (127.0.0.1)

#### When you bind a socket for listening, you can:

- specify that it should listen on all addresses
  - by specifying the address "INADDR\_ANY" -- 0.0.0.0
- specify that it should listen on a particular address

# bind()

The "bind()" system call associates with a socket:

- an address family
  - ► AF\_INET: IPv4
  - ► AF\_INET6: IPv6
- a local IP address
  - the special IP address INADDR\_ANY ("0.0.0.0") means "all local IPv4 addresses of this host"
  - use in6addr\_any (instead of INADDR\_ANY) for IPv6
- a local port number

# listen()

The "listen()" system call tells the OS that the socket is a listening socket to which clients can connect

- you also tell the OS how many pending connections it should queue before it starts to refuse new connections
  - you pick up a pending connection with "accept()"
- when listen returns, remote clients can start connecting to your listening socket
  - you need to "accept()" those connections to start using them

# Server socket, bind, listen

see server\_bind\_listen.cc

#### Accepting a connection from a client

Step 5. accept() a connection from a client.

Step 6. read() and write() to the client.

Step 7. close() the connection.

# accept()

The "accept()" system call waits for an incoming connection, or pulls one off the pending queue

- it returns an active, ready-to-use socket file descriptor connected to a client
- it returns address information about the peer
  - use inet\_ntop() to get the client's printable IP address
  - use getnameinfo() to do a reverse DNS lookup on the client

## Server accept, read/write, close

see server\_accept\_rw\_close.cc

## Something to note...

#### Our server code is not concurrent

- single thread of execution
- the thread blocks waiting for the next connection
- the thread blocks waiting for the next message from the connection

### A crowd of clients is, by nature, concurrent

- while our server is handling the next client, all other clients are stuck waiting for it

### Exercise 1

### Write a program that:

- creates a listening socket, accepts connections from clients
  - reads a line of text from the client
  - parses the line of text as a DNS name
  - does a DNS lookup on the name
  - writes back to the client the list of IP addrsses associated with the DNS name
  - closes the connection to the client

## Exercise 2

#### Write a program that:

- creates a listening socket, accepts connections from clients
  - reads a line of text from the client
  - parses the line of text as a DNS name
  - connects to that DNS name on port 80
  - writes a valid HTTP request for "/"
    - see next slide for what to write
  - reads the reply, returns the reply to the client

## Exercise 2 continued

Here's a valid HTTP request to server www.foo.com

- note that lines end with '\r\n', not just '\n'

```
GET / HTTP/1.0\r\n
Host: www.foo.com\r\n
Connection: close\r\n
\r\n
```

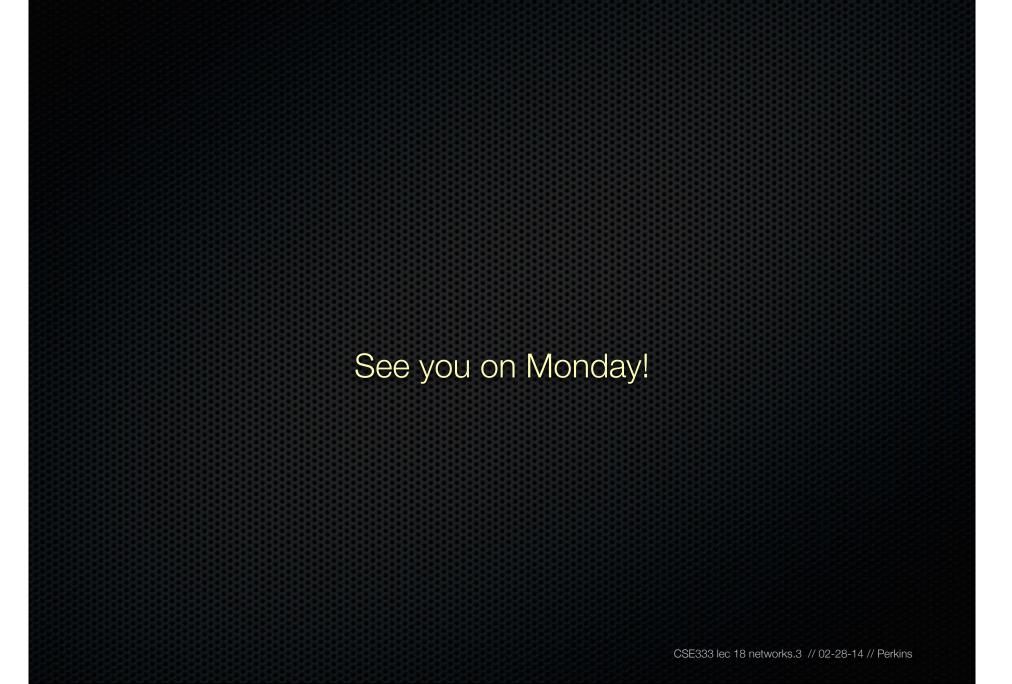